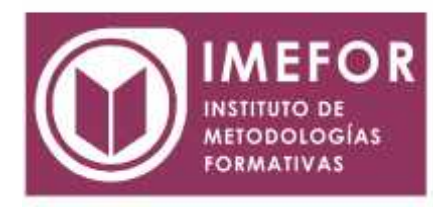

## **ÁREA: TECNOLOGÍA**

**PHOTOSHOP**

**80 horas**

## **OBJETIVOS**

- **Aprender los principales conceptos de tratamiento digital de la imagen, desde su captura pasando por el retoque hasta su publicación en la web, o impresión en papel.**
- **conocer los diferentes medios que ofrece photoshop para la edición digital de la imagen a la hora de crear composiciones con un acabado profesional.**
- **organizar el espacio de trabajo para optimizar tanto el tiempo de realización como el área de trabajo y tener acceso a las herramientas más utilizadas en cada momento.**
- **asimilar el manejo de las diferentes herramientas ofrecidas por photoshop para la realización de collages, fotomontajes, diseños digitales, retoque de fotografías….**
- **expresar la creatividad mediante la utilización de las diferentes herramientas de trabajo y comandos para llevar a cabo proyectos profesionales de diseño.**
- **posibilitar la publicación de trabajos ya sea en medios digitales o impresos.**

## **ÍNDICE**

#### **TEMA 1. ¿QUÉ ES PHOTOSHOP CS3?**

- 1.1. Introducción a photoshop cs3
- 1.2. Primeros pasos con photoshop
- 1.3. Personalización de atajos de teclado y menús
- 1.4. Los menús contextuales
- 1.5. El gestor de ajustes preestablecidos
- 1.6. Menú ayuda

#### **TEMA 2. CONFIGURACIÓN DE UN NUEVO DOCUMENTO**

- 2.1. Creando un nuevo documento
- 2.2. Preferencias de photoshop
- 2.3. La cuadrícula
- 2.4. Las reglas y guías
- 2.5. Herramientas de medición. Menú análisis

## **TEMA 3. OBTENCIÓN DE IMÁGENES: IMPORTACIÓN Y APERTURA**

- 3.1. Abrir imágenes existentes
- 3.2. Importar imágenes
- 3.3. Resolución y profundidad de bits
- 3.4. Formatos de archivo

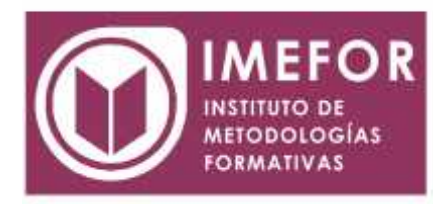

3.5. Histogramas

## **TEMA 4. CARACTERÍSTICAS DE LAS IMÁGENES**

- 4.1. Formatos de imagen soportados por photoshop
- 4.2. Guardar una imagen: comandos guardar como y guardar para web
- 4.3. Configurar la imagen para el monitor y la impresora

## **TEMA 5. IMAGEN Y LIENZO**

- 5.1. Tamaño de lienzo y de la imagen
- 5.2. Duplicar una imagen
- 5.3. Transformar imágenes

## **TEMA 6. LA VISUALIZACIÓN**

- 6.1. Herramientas de visualización
- 6.2. Paleta navegador

## **TEMA 7. LA SELECCIÓN**

- 7.1. Clasificación de las herramientas de selección
- 7.2. Operaciones con las herramientas de selección
- 7.3. Operaciones desde el menú selección
- 7.4. Perfeccionar bordes

## **TEMA 8. GESTIÓN DE SELECCIONES**

- 8.1. Introducción
- 8.2. Eliminar halos
- 8.3. Máscaras
- 8.4. Máscara rápida

#### **TEMA 9. LAS CAPAS EN PHOTOSHOP**

- 9.1. Introducción
- 9.2. Cómo crear una capa
- 9.3. Tipos de capa en photoshop
- 9.4. Trabajar con capas
- 9.5. Orden de apilamiento
- 9.6. Organizar capas
- 9.7. Duplicar capas
- 9.8. Combinar capas
- 9.9. Bloquear capas
- 9.10. Opciones de fusión general de capa
- 9.11. Otras operaciones con capas

## **TEMA 10. MODOS DE FUSIÓN**

- 10.1. Modos de fusión
- 10.2. Opciones de fusión
- 10.3. Combinar hacia abajo
- 10.4. Acoplar la imagen

## **TEMA 11. EL COLOR**

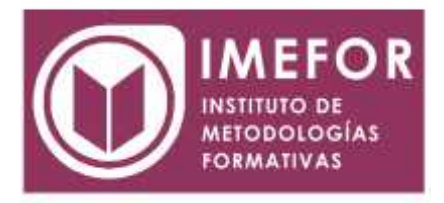

- 11.1. Profundidad de color
- 11.2. Modos y gama de color

# **TEMA 12. HERRAMIENTAS DE PINTURA**

- 12.1. Introducción
- 12.2. Pincel
- 12.3. Cuentagotas
- 12.4. Lápiz
- 12.5. Sustitución de color
- 12.6. Pincel de historia
- 12.7. Pincel histórico
- 12.8. Bote de pintura
- 12.9. Degradado

# **TEMA 13. HERRAMIENTAS DE TEXTO**

- 13.1. Introducción
- 13.2. Introducir texto o cuadro de texto
- 13.3. Texto horizontal y vertical
- 13.4. Máscara de texto vertical y horizontal
- 13.5. Ventana carácter y párrafo
- 13.6. Revisar ortografía
- 13.7. Deformar texto

## **TEMA 14. HERRAMIENTAS DE MODIFICACIÓN**

- 14.1. De retoque
- 14.2. De transformación
- 14.3. Ajustes en imagen

# **TEMA 15. CANALES**

15.1. Tipos de canales 15.2. Cómo se trabaja con canales

## **TEMA 16. LAS MÁSCARAS**

16.1. Introducción 16.2. Máscara de capa 16.3. Máscara vectorial

## **TEMA 17. TRAZADOS**

- 17.1. Trazados y formas vectoriales
- 17.2. Paleta de trazados
- 17.3. Entender los trazados
- 17.4. Características
- 17.5. Transformar trazados

# **TEMA 18. FILTROS Y OPCIONES DE FUSIÓN**

18.1. Introducción 18.2. Galería de filtros 18.3. El filtro extraer 18.4. Comando licuar

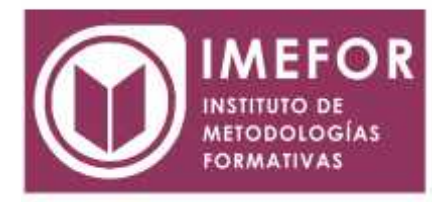

- 18.5. Creador de motivos
- 18.6. Punto de fuga
- 18.7. Otros grupos de filtro
- 18.8. Filtros inteligentes

## **TEMA 19. ACCIONES**

- 19.1. Funcionamiento de la paleta acciones
- 19.2. Cómo crear una acción
- 19.3. Deshacer acciones y rectificar

#### **TEMA 20. EXPLORAR ARCHIVOS CON ADOBE BRIDGE**

- 20.1. Introducción a adobe bridge
- 20.2. El espacio de trabajo
- 20.3. Configurar las preferencias de adobe bridge
- 20.4. Trabajar con adobe bridge

## **TEMA 21. CREAR ANIMACIONES PARA LA WEB EN PHOTOSHOP**

- 21.1. La paleta animación
- 21.2. Propiedades de la animación
- 21.3. Previsualizar animaciones
- 21.4. Optimizar y guardar animaciones

## **TEMA 22. RETOQUE DE IMÁGENES FOTOGRÁFICAS**

- 22.1. Introducción
- 22.2. Grietas, rascaduras e imperfecciones
- 22.3. Ojos rojos